## **Хүүхдийн мэдээлэл харах**

1. Эцэг эх өөрийн нэврэх нэр болон нууц үгээр системд нэвтэрнэ.

2. Хүүхэд сонгох цэснээс хүүхдийн нэрийг сонгож орно.

3. Хүүхдийн нэр дээр нь дарахад дараах мэдээлэл харагдана. /Суралцагчийн мэдээлэл, Үнэлгээ дүн, Ирц чөлөө, Хуваарь хөтөлбөр хичээл, Гэрийн даалгавар, Сургууль бүлгийн мэдээлэл /

4. Харах мэдээллийн цэсийг сонгож дэлгэрэнгүй мэдээллийг харах боломжтой.

Эцэг эх parent.edu.mn-системд бүртгүүлж өөрийн хүүхдийг холбосноор дараах мэдээллүүдийг харах боломжтой.

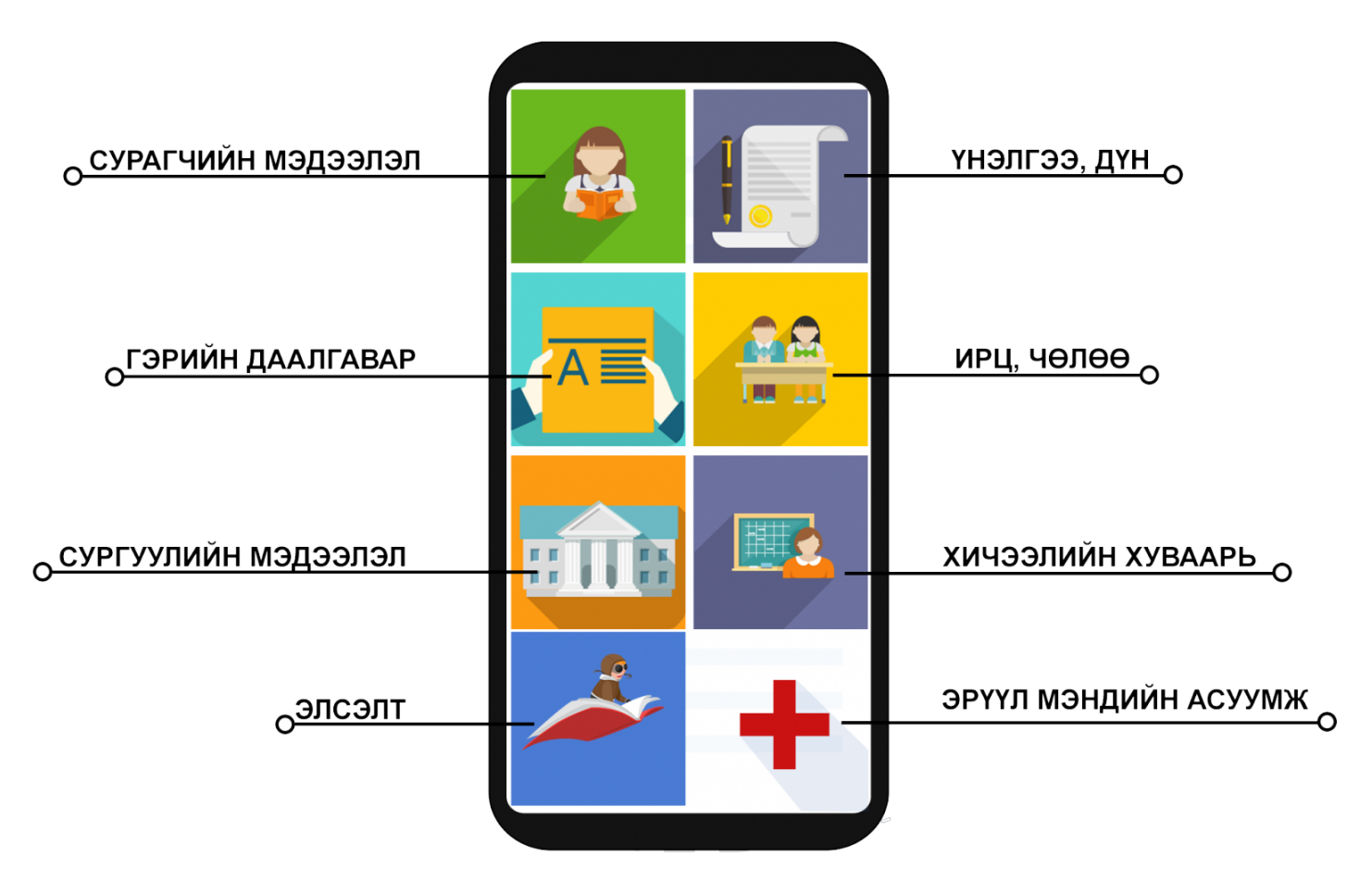